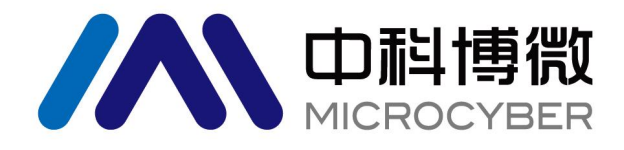

# NCS-TT105W 无线温度变送器 使用手册

# 沈阳中科博微科技股份有限公司

**MICROCYBER** 

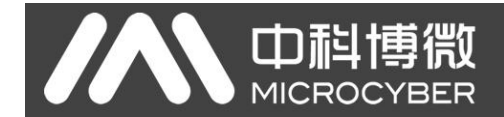

$$
\frac{20}{20}
$$

- 1. 禁止用户自行拆装无线温度变送器板卡。
- 2. 请用户自行检查无线温度变送器电池电压是否符合使用手册中的电池电压要求。

#### 版本: **V1.1**

#### 免责声明

已经检查过此手册的内容,确认所描述的硬件和软件的一致性。由于无法完全排除误差,不能保证绝对一 致。然而我们将定期检查此手册中的数据,并在后续版本中予以必要的修正。欢迎任何关于改进的建议。

#### **Microcyber Corporation 2016**

技术数据随时有变。

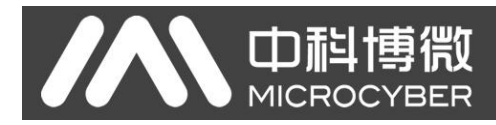

## 公司简介

沈阳中科博微科技股份有限公司是由中国科学院沈阳自动化研究所发起创建的一家高新技术企业,主 要从事网络化控制系统、工业通信及仪表、开发、生产和应用。中科博微承担了多个国家科技重大专项、 国家高技术研究发展计划(863 计划)、智能制造装备发展专项等国家科技计划项目,是国家网络化控制系 统工程研究中心建设依托单位。

中科博微成功地开发了国内第一个通过国际认证的现场总线协议主栈、第一个通过国家认证的现场总 线仪表、国内第一个通过德国 TüV 认证的安全仪表,与其它单位共同主持了制定国内第一个工业以太网协 议标准 EPA、第一个工业无线通信协议标准 WIA-PA,并成为 IEC国际标准。

中科博微的产品和技术曾荣获国家科技进步二等奖两项、国家科技发明奖一项、中国科学院科技进步 一等奖一项、辽宁省科技进步一等奖一项,产品出口欧美等发达国家,美国 Emerson、英国 Rotork、英国 Bifold 等业内顶尖企业都在其产品中采用了博微的关键技术或关键部件,成功完成了200 多项大型自动化工 程项目。

中科博微是 FCG 组织成员: 是 Profibus 用户组织 (PNO)成员。

中科博微成功通过了 ISO9001:2008 质量管理体系认证和汽车行业的 ISO/TS16949 质量体系认证。优秀的 研发团队,丰富的自动化工程设计与实施经验,业界领先的产品,庞大的市场网络,优秀的企业文化,都 为公司的创业和持续发展奠定了坚实基础。承载员工理想,创造客户价值,促进企业发展。

承载员工理想,创造客户价值,促进企业发展。

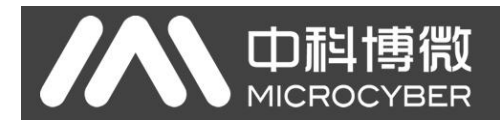

## 目录

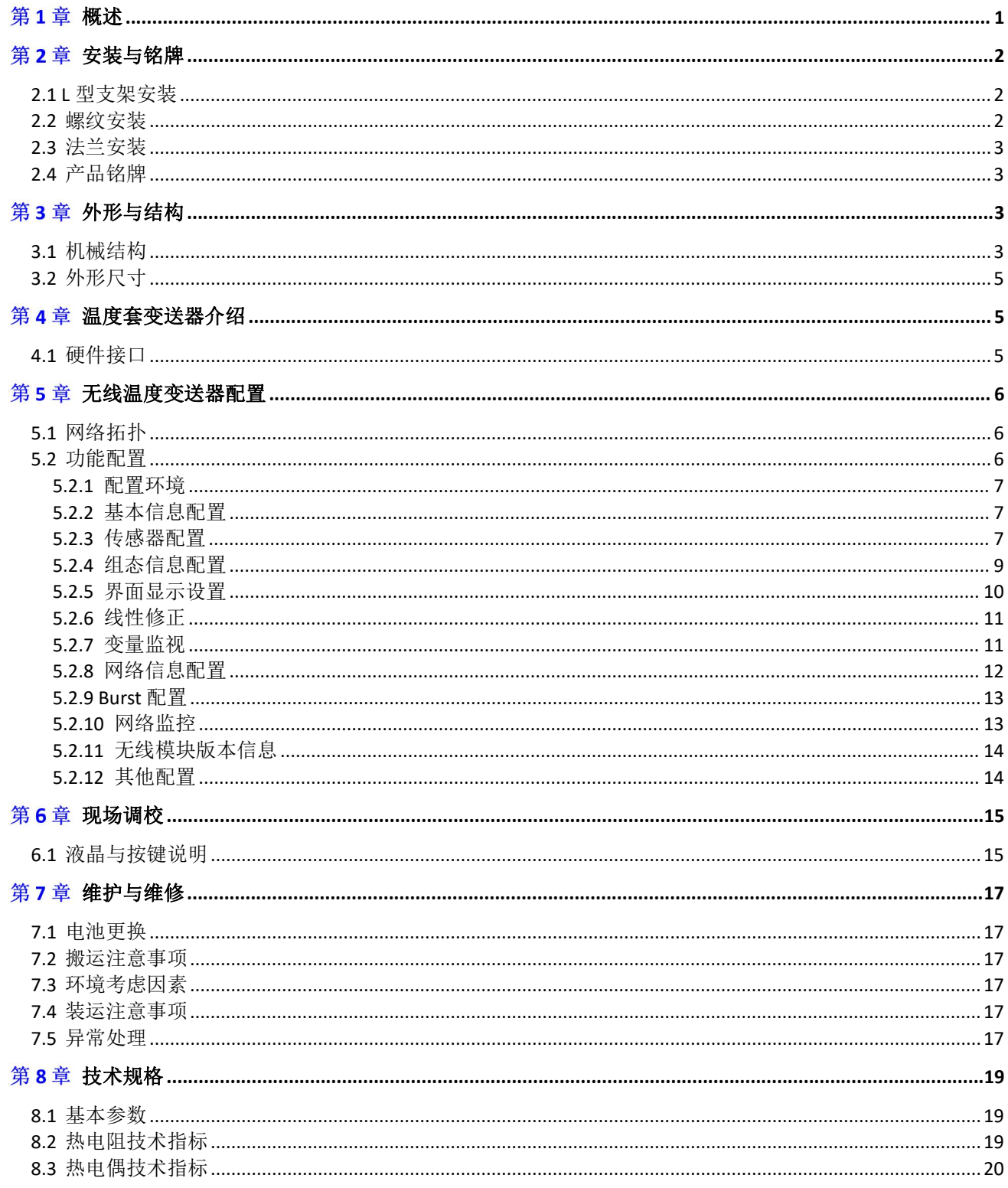

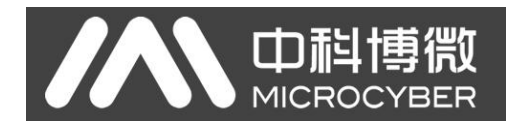

#### <span id="page-4-0"></span>概述 あいしゃ しゅうしゅう しゅうしょう しんしゃく

NCS-TT105W 是由中科博微研发的 WirelessHART 无线温度变送器。该变送器可以配合多种热电阻 (RTD)、热电偶(TC)、电阻(Ω)及电压(mV)信号的传感器,具有精度高,量程范围宽的特点,并提 供稳定、可靠的无线通信,以实现过程自动化。WirelessHART 技术安全且经济实惠,无需布线即可对测量 点进行快速设备安装。液晶显示现场测量信息,提高过程数据可见性。

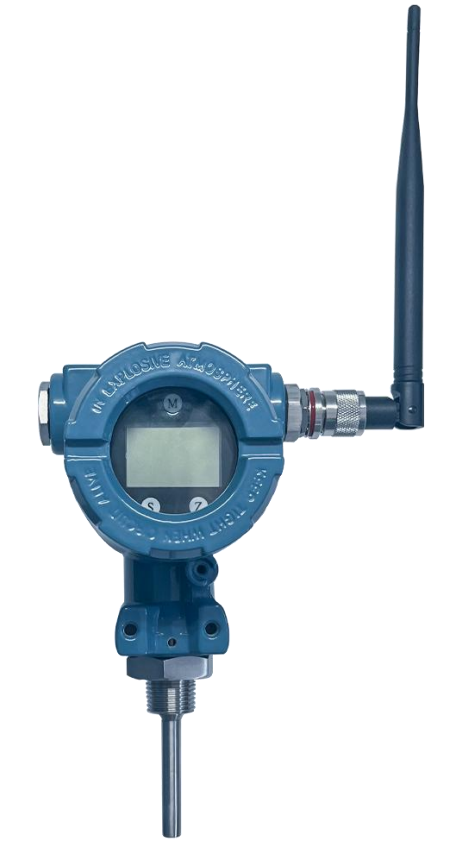

图 1.1 无线温度变送器

用户可以通过中科博微公司提供的 WirelessHARTMPT 组态软件进行配置和组态,同时提供支持 475 手 操器格式的 DD 文件,方便用户通过 475 手操器进行配置和组态无线温度变送器。设备入网后可以通过网关 配置和监视数据。如果是在本地操作的情况下,也可以通过无线温度变送器上配备的三颗按键进行丰富的 调校功能,例如可配置和组态传感器类型、接线方式、上下量程和单位等信息。

无线温度变送器液晶表头采用白色背光的点阵液晶屏,可以直观的显示当前温度值及量程的百分比, 并且能够实现 90°/180°/360°范围内旋转,为用户任意角度观察提供了方便。

有关无线温度变送器的其它详细信息请参见本使用手册的其它部分。

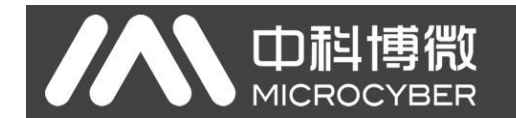

#### 第2章 安装与铭牌

<span id="page-5-0"></span>对于无线温度变送器的安装,可提供的 L 型支架安装、螺纹安装、法兰安装。

#### <span id="page-5-1"></span>2.1 L 型支架安装

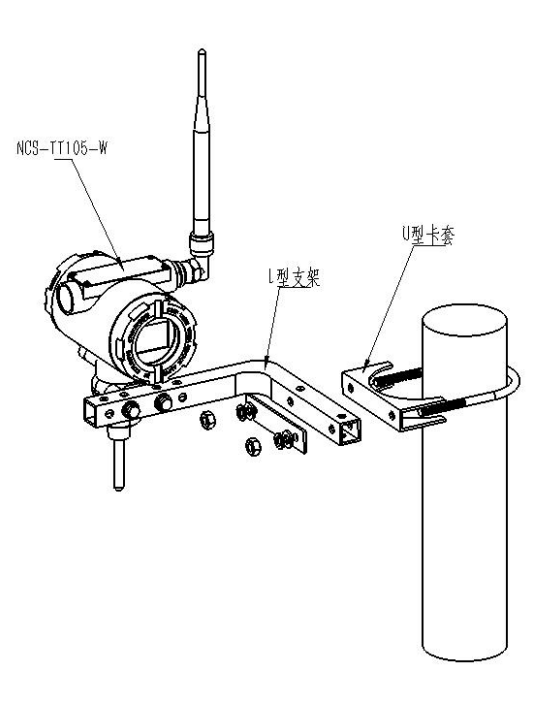

图 2. 1 L 型支架安装示意图

<span id="page-5-2"></span>2.2 螺纹安装

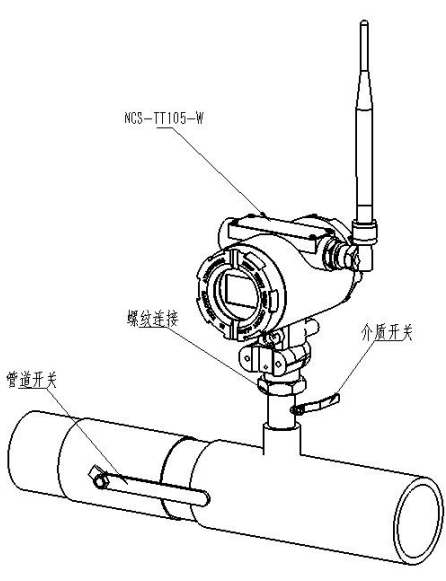

图 2. 2 螺纹安装示意图

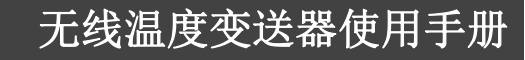

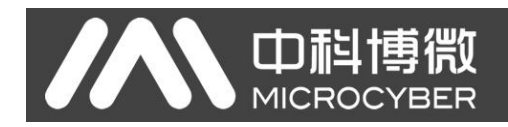

#### <span id="page-6-0"></span>2.3 法兰安装

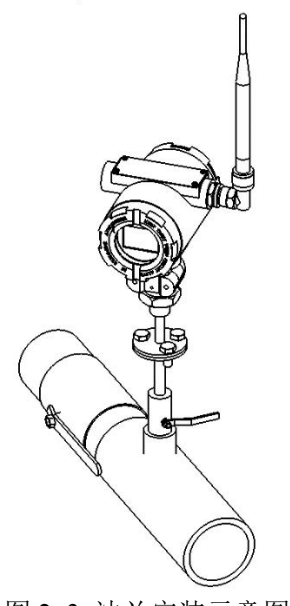

图 2. 3 法兰安装示意图

#### 2.4 产品铭牌

<span id="page-6-1"></span>本产品仅提供英文铭牌,如需中文铭牌,请在订货前说明。

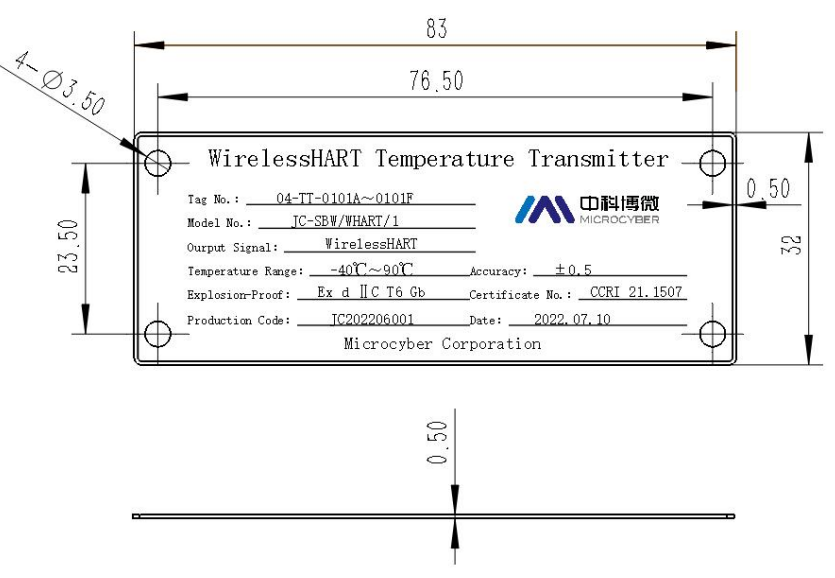

图 2. 4 产品名牌示意图

## <span id="page-6-2"></span>第3章 外形与结构

#### <span id="page-6-3"></span>3.1 机械结构

如图下图所示,无线温度变送器采用套卡的安装方式进行数据的采集和传递。前舱套卡由液晶卡、通 信采集卡和无线模块组成,后舱由电池仓、电池模块、电气插件、电池上盖组成。

# 中科博微

## 无线温度变送器使用手册

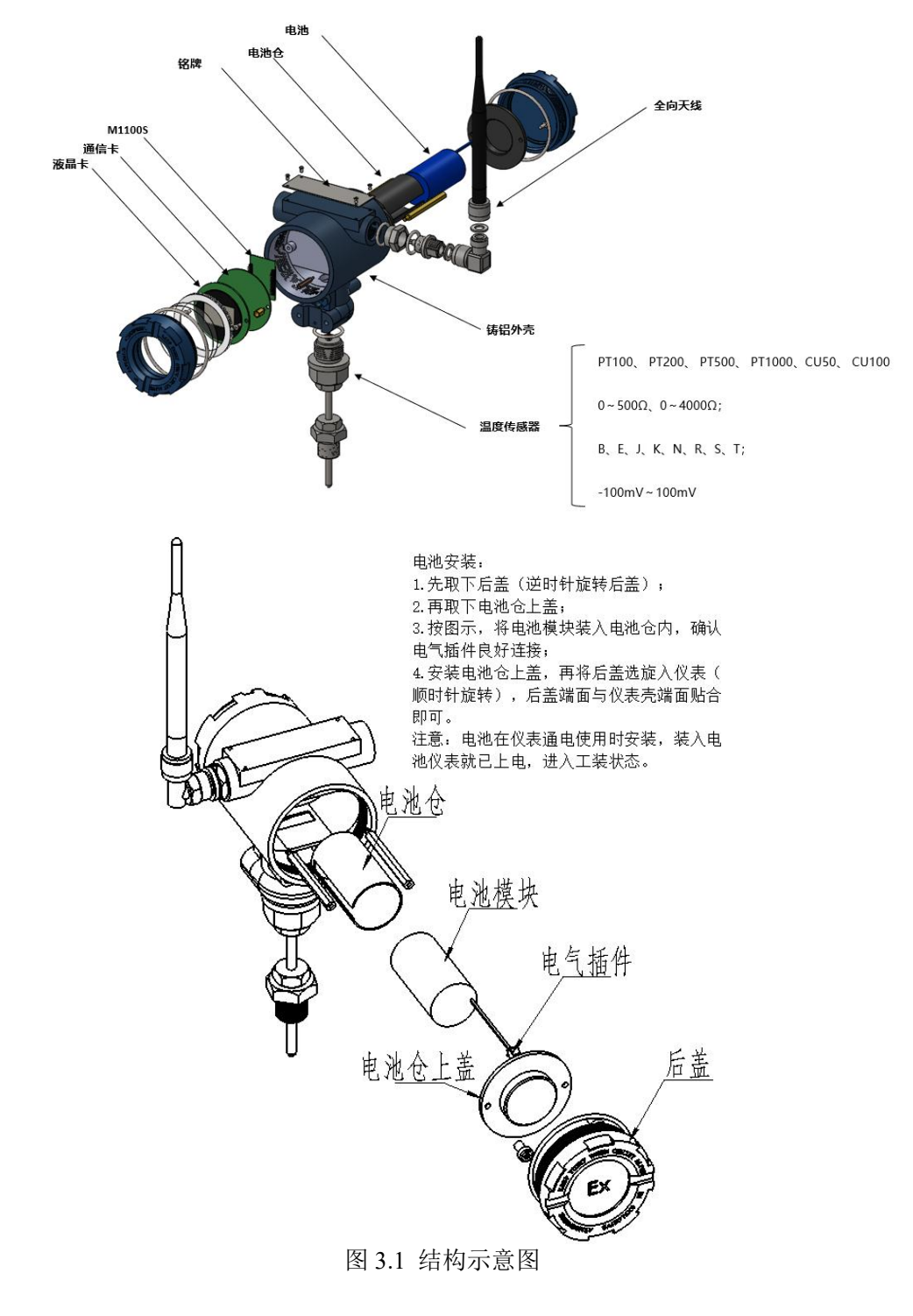

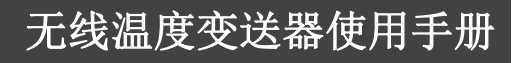

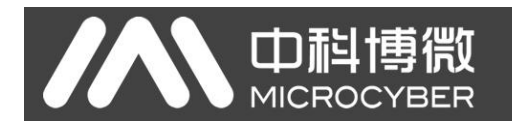

<span id="page-8-0"></span>3.2 外形尺寸

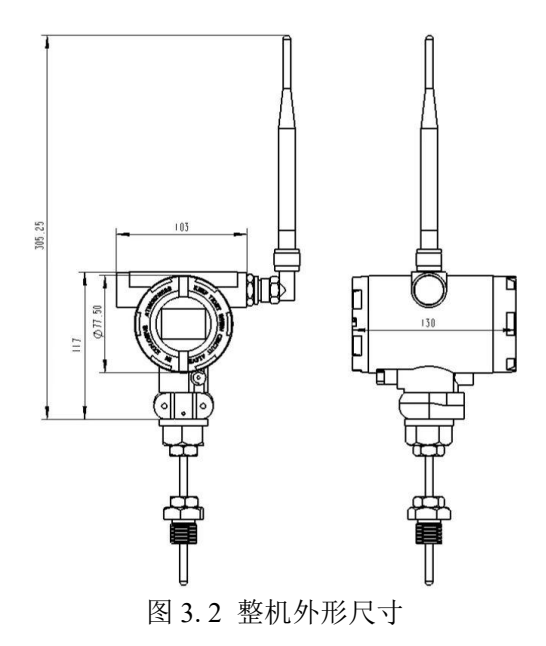

## <span id="page-8-1"></span>第4章 温度套变送器介绍

#### 4.1 硬件接口

<span id="page-8-2"></span>无线温度变送器供电为 3.6V 电池供电。 无线温度变送器传感器硬件接口图如图 4. 1 所示:

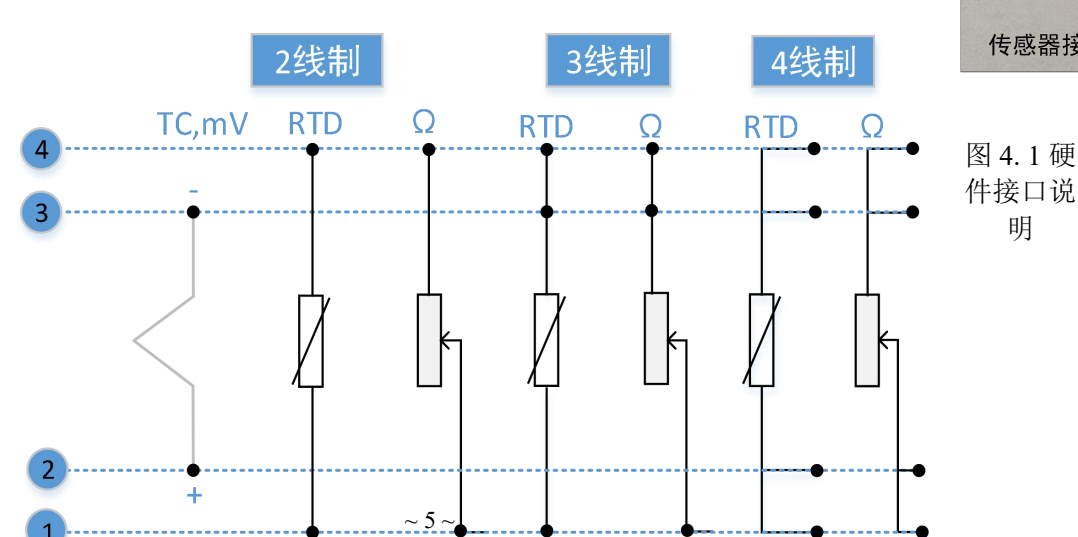

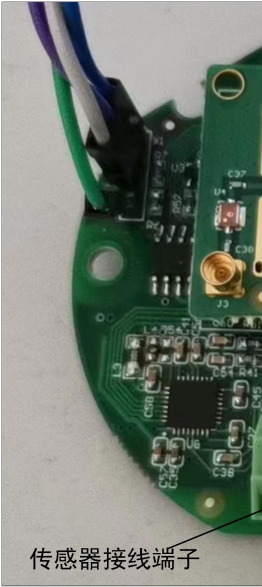

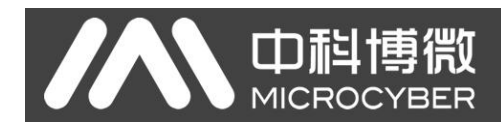

图 4. 2 传感器接线说明

#### <span id="page-9-0"></span>第5章 无线温度变送器配置

#### <span id="page-9-1"></span>5.1 网络拓扑

在实际的工业应用中,一般将系统分为设备层和监控层。设备层一般包括 WirelessHART 温度变送器、 WirelessHART 压力变送器以及 WirelessHART 适配器等,有线 HART 设备需要连接 WirelessHART 适配器, 进而将有线 HART 信号转换成 WirelessHART 信号进行传输。WirelessHART 网络配有 WirelessHART 网关设 备,网关负责整个网络的资源分配与数据采集工作,是整个无线网络的核心设备,最终数据将通过网关转 换为 ModbusRTU/ModbusTCP 协议接入到控制系统、主机组态软件或者数据中心中, 实现数据的监视与组 态工作。

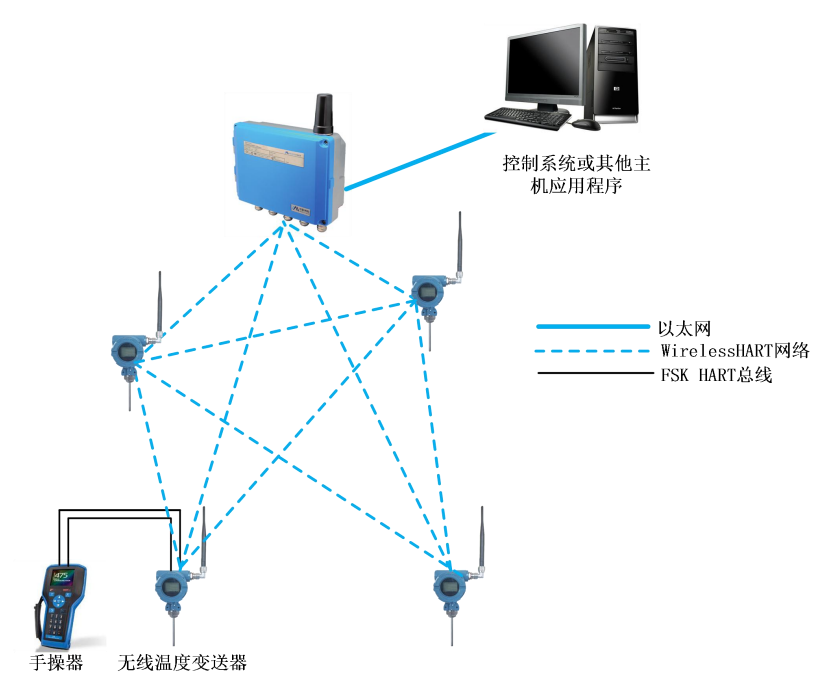

图 5. 1 网络拓扑示意图

#### <span id="page-9-2"></span>5.2 功能配置

无线温度变送器支持沈阳中科博微科技股份有限公司的 WirelessHARTMPT 组态软件,HART 基金会的 SDC625 等通用 WirelessHART 组态软件进行组态调试。下面主要以博微公司的 WirelessHART-MPT 组态软件 为例, 介绍无线温度变送器的配置方法。主要包括以下几种功能:

- 1) 基本信息配置:配置在线设备的基本信息,包括标签、地址、日期、装配号等信息;
- 2) 传感器信息配置:配置在线设备的传感器信息,包括类型、线制等信息;
- 3) 组态信息配置:配置在线设备的组态信息,包括主变量量程、阻尼等信息;
- 4) 界面显示设置:配置在线设备的液晶信息,包括界面号,显示时间,显示位数,显示来源等信息;
- 5) 线性修正:对在线设备通进行多点(16 个数据点)校准;
- 6) 变量监视:可定时刷新所选在线设备的所有动态变量并显示当前设备主变量的趋势曲线;
- 7) 网络信息配置:配置在线设备的网络信息,包括加入密钥、加入模式和网络 ID;
- 8) Burst 信息配置:配置在线设备的 Burst 信息,包括 ;

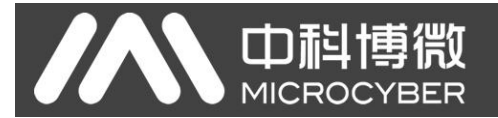

9) 网络监视:可定时刷新在线设备的入网状态;

10) 其他配置:配置在线设备的射频信息,可修改发射功率(0~13dBm);

#### 5.2.1 配置环境

- <span id="page-10-0"></span>1) 带串口的 PC 机,操作系统为 Windows 2000\Windows XP\Windows 7;
- <span id="page-10-1"></span>2) HART Modem 及串口线;

#### 5.2.2 基本信息配置

 $\sim$   $\sim$   $\sim$ 

通过基本信息选项卡可以读取或修改无线温度变送器的基本信息。可修改的信息包括设备短地址、消 息、描述、工位号、日期、装配号;不可修改的信息包括报警选择、写保护、制造商 ID、制造商、设备类 型、设备 ID、长地址及版本信息, 如图 5.2 所示。

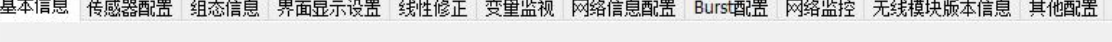

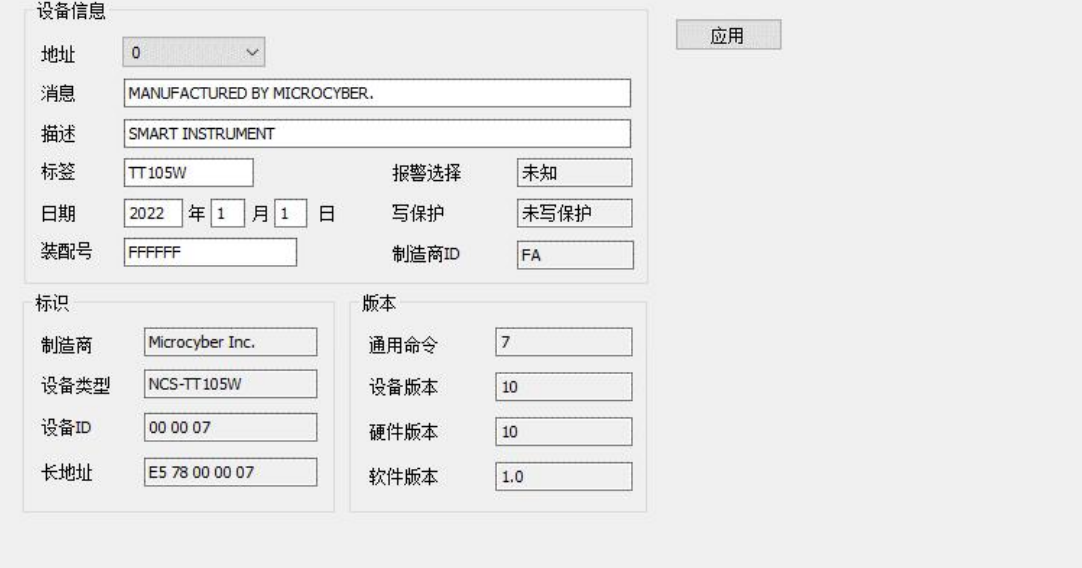

图 5. 2 基本信息

信息修改后可以按"应用"按钮下载到设备中去。

- 1) 地址的选择范围是 0~63;
- 2) 消息最多可输入 32 个字符;
- 3) 描述最多可输入 16 个规定字符;
- 4) 标签最大长度为 8 个规定字符;
- 5) 日期范围是从 1900 年至 2155 年;
- <span id="page-10-2"></span>6) 装配号最大长度为 6 个规定字符。

#### 5.2.3 传感器配置

通过传感器信息选项卡可以查看当前配置的传感器信息(上限、下限、最小跨度)以及分别配置每个 传感器的类型、线制等信息。如图 5.3 所示。

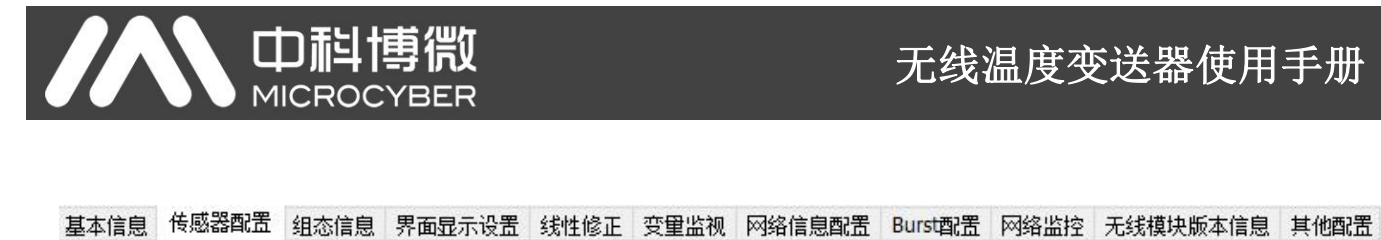

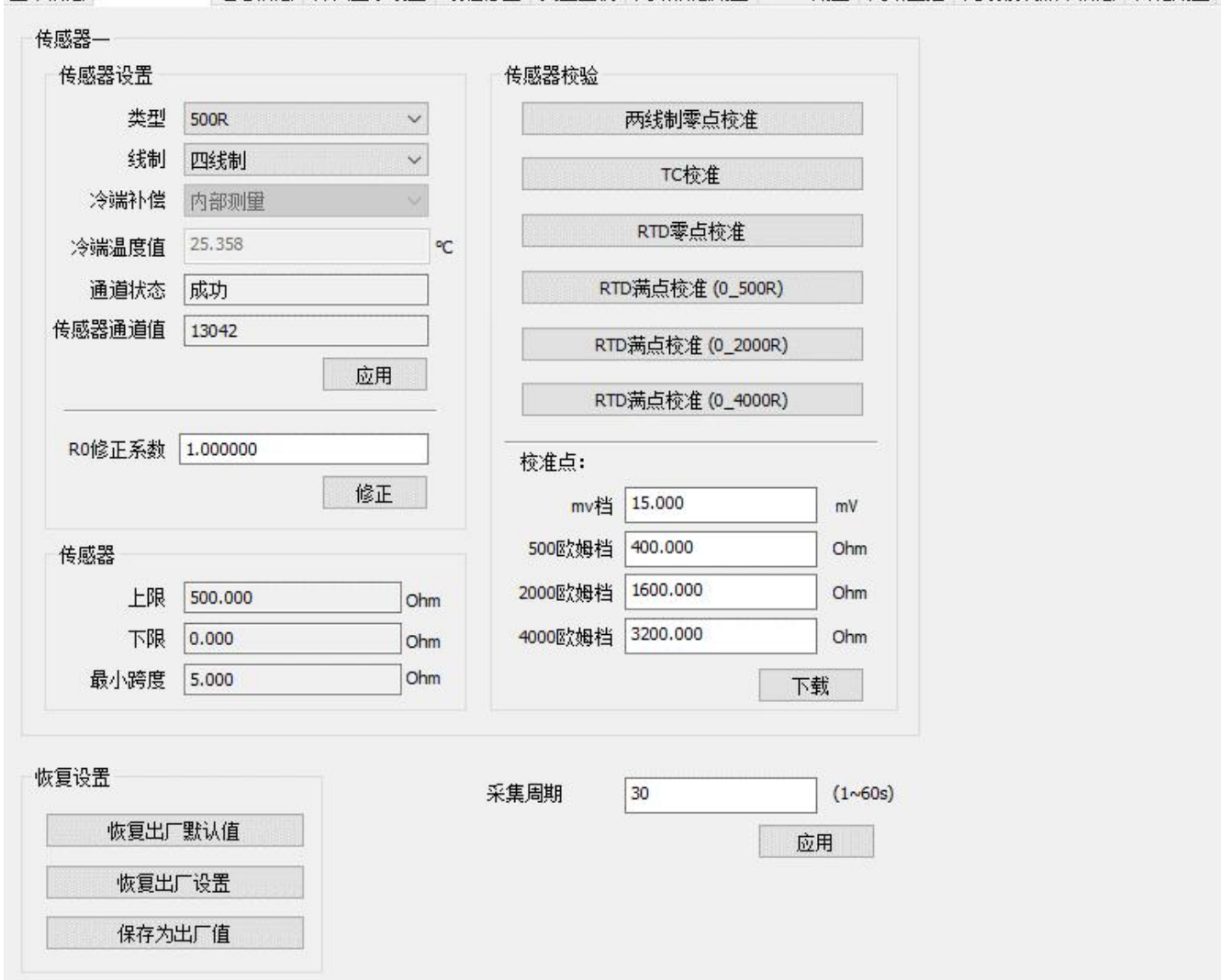

图 5. 3 传感器配置

传感器类型: 设置支持的传感器型号, 见下表:

表 5. 1

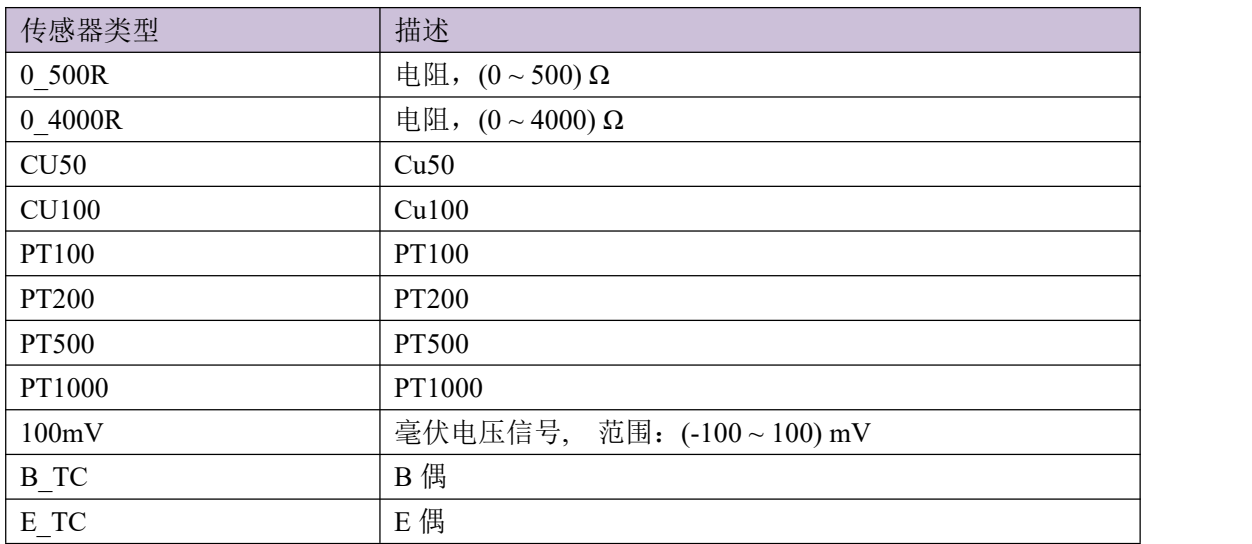

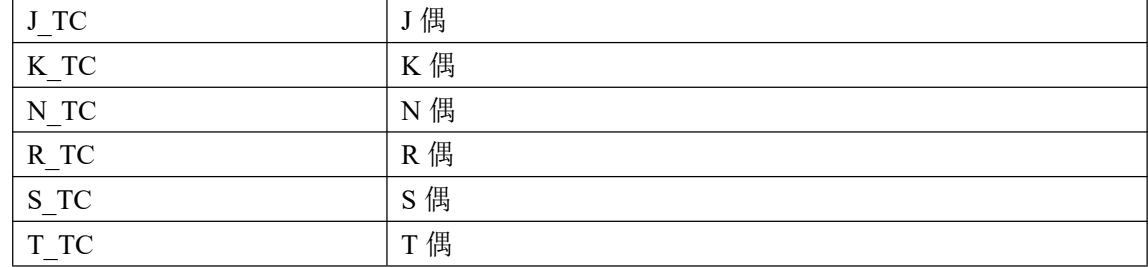

- > 传感器类型: 包括电阻(0\_500Ω、0\_4000Ω),热电阻(Cu50、Cu100、Pt100 和 Pt1000),-100<sup>~+</sup>100mV, 热电偶(B、E、J、K、N、R、S 和 T)。
- 线制:可设置为 2、3、4 线制(电阻、热电阻信号),热电偶为 2 线制。对于传感器 2 只能设置 为 2、3 线制 。
- 冷端补偿:只对热电偶有效。可设置为冷端禁止、内部测量、固定值三种方式。冷端禁止,变送 器将不会对冷端进行补偿;内部测量,冷端补偿的温度由内部的测温芯片提供;固定值,冷端补 偿的温度为外部设定的温度;
- 通道状态:显示传感器通道状态(开路,短路等)。
- 传感器通道值:显示传感器通道的原始值。
- R0 修正系数:对传感器本身的误差进行修正(范围 0.9~1.1)。
- > 两线制零点校准: 当温度变送器以 2 线制方式连接 RTD 时, 为了避免电缆上的电阻产生的误差, 可以在传感器端短接,然后点击'两线制零点校准'按钮,可以消除电缆上的电阻产生的误差。
- > TC 校准: 对热电偶和毫伏信号进行出厂校准。
- > RTD 校准: 对热电阻和电阻信号进行出厂校准。
- 校准点:对变送器校准时,采用的标准值。
- 恢复出厂默认值:点击此按钮,所有数据将恢复到默认出厂状态。
- > 保存为出厂值:点击此按钮,将当前配置保存为出厂值。再次点击"恢复出厂设置"按钮时,将 恢复为这次保存的配置。
- 恢复出厂设置:点击此按钮,数据恢复到出厂状态。如果用户保存过出厂值,那么将恢复为用户 保存的配置;否则,恢复到默认出厂状态。
- <span id="page-12-0"></span> $\triangleright$  采集周期: 对 AD 采集周期进行配置, 范围  $(1^{\sim}60)$  秒。

#### 5.2.4 组态信息配置

通过组态信息选项卡可以读取或修改套卡的组态信息,包括显示设备的输出变量(主变量、冷端温度 值、电池电压、主变量百分比)、对主变量信息的设定(阻尼值、单位、量程上限、量程下限)等,如图 5.4 所示。

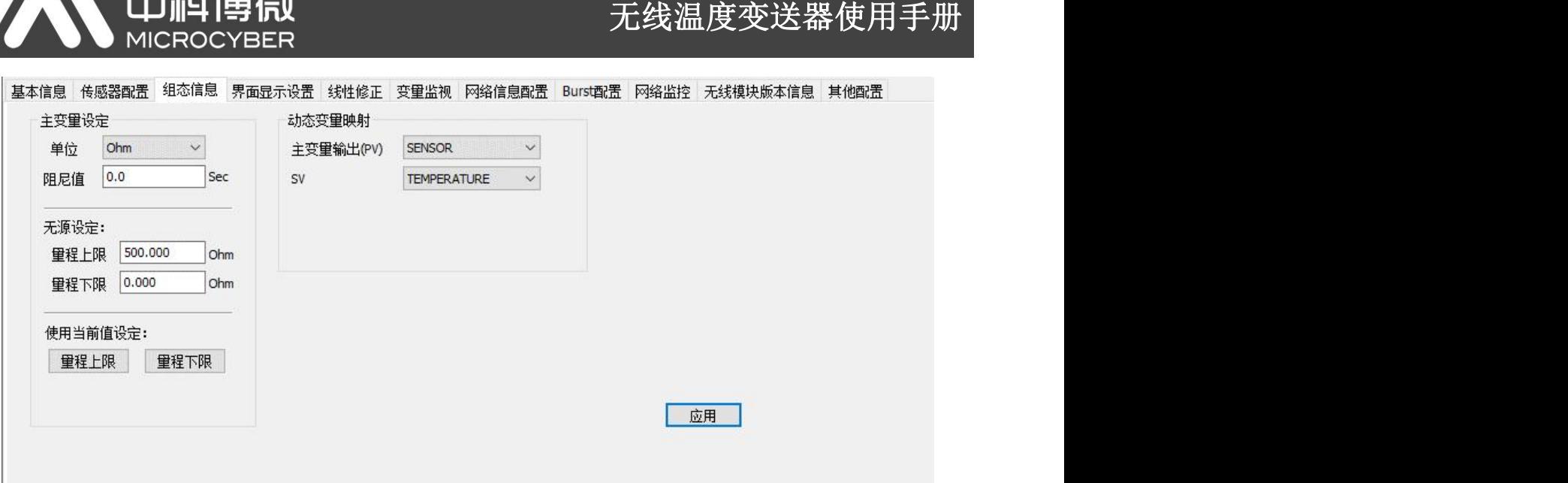

- 图 5. 4 组态信息
- 阻尼:范围 0~32 秒。

 $\mathbf{L}$ 

- > 单位: PV 单位的改变直接影响到与单位有关联的变量, 如量程上下限、传感器上下限等。修改单 位时,不能同时修改主变量量程上下限值,应该分别修改。
- > 单位可以设置成: °C, °F, °R, K, mV, Ohm。
- 量程上限:PV 值数字量的上限。

- - 그는 그녀 1글을 개매

量程下限:PV 值数字量的下限。

信息修改后可以按"应用"按钮下载到设备中去。

- > 用当前值设定"量程上限"按钮: 将设备的当前 PV 值设置成主变量量程的上限, 量程下限不变。
- > 用当前值设定"量程下限"按钮: 将设备的当前 PV 值设置成主变量量程的下限, 该操作可能同时 改变上限。

#### <span id="page-13-0"></span>5.2.5 界面显示设置

通过界面显示设置卡可以读取或修改液晶显示的组态信息,包括选择设置的见面号(1~2),显示时间 (20秒、40秒、60秒以及常亮),界面显示数值的位数(显示整数、一位小数、两位小数、三位小数)以 及显示数值的来源(PV、SV、取消显示),如图 5.5 所示。

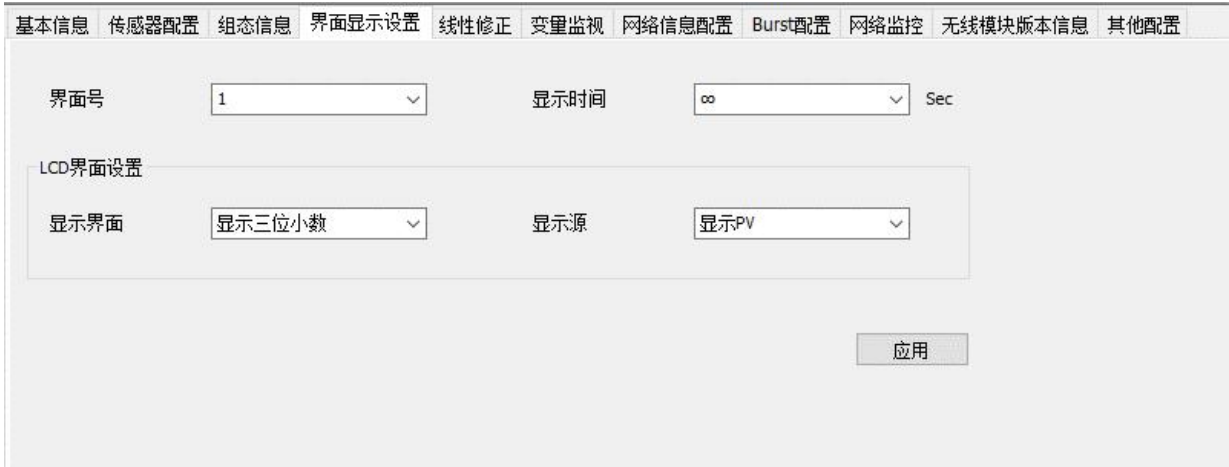

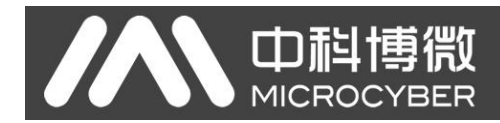

#### 图 5. 5 界面显示设置

#### <span id="page-14-0"></span>5.2.6 线性修正

通过线性修正功能,可对传感器进行多点校准。修正方式为"数字量"模式。修正点数可在 2~16 点数 间自由选择。当需要进行第二次多点校准时,需要点击"恢复默认"按钮,方可进行下次校准。

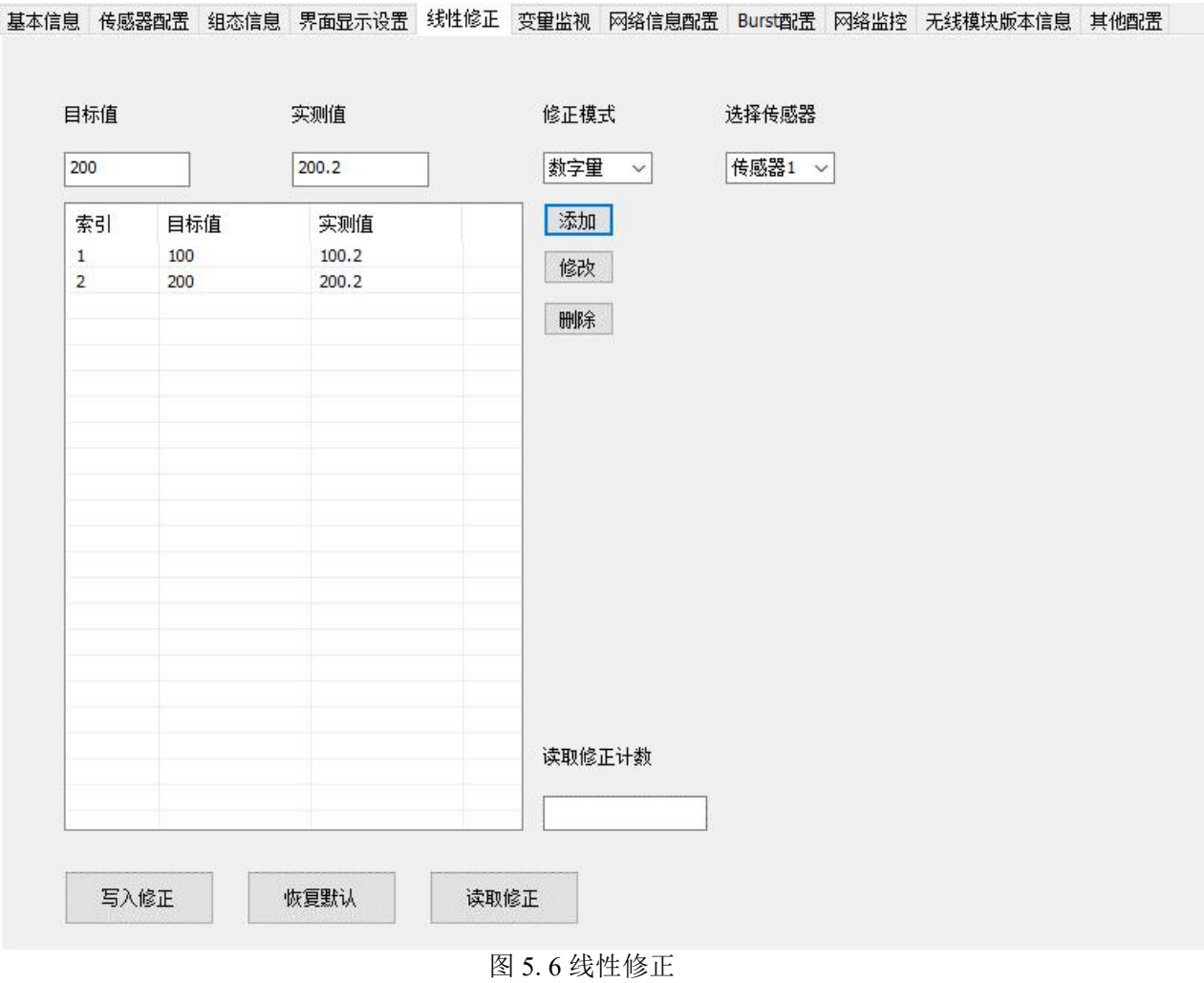

#### <span id="page-14-1"></span>5.2.7 变量监视

通过变量监视选项卡可以定时刷新所选设备的所有动态变量并显示当前设备主变量的趋势曲线,目前 刷新的变量分别是:PV 值、电流值、电池电压、PV 值量程百分比。

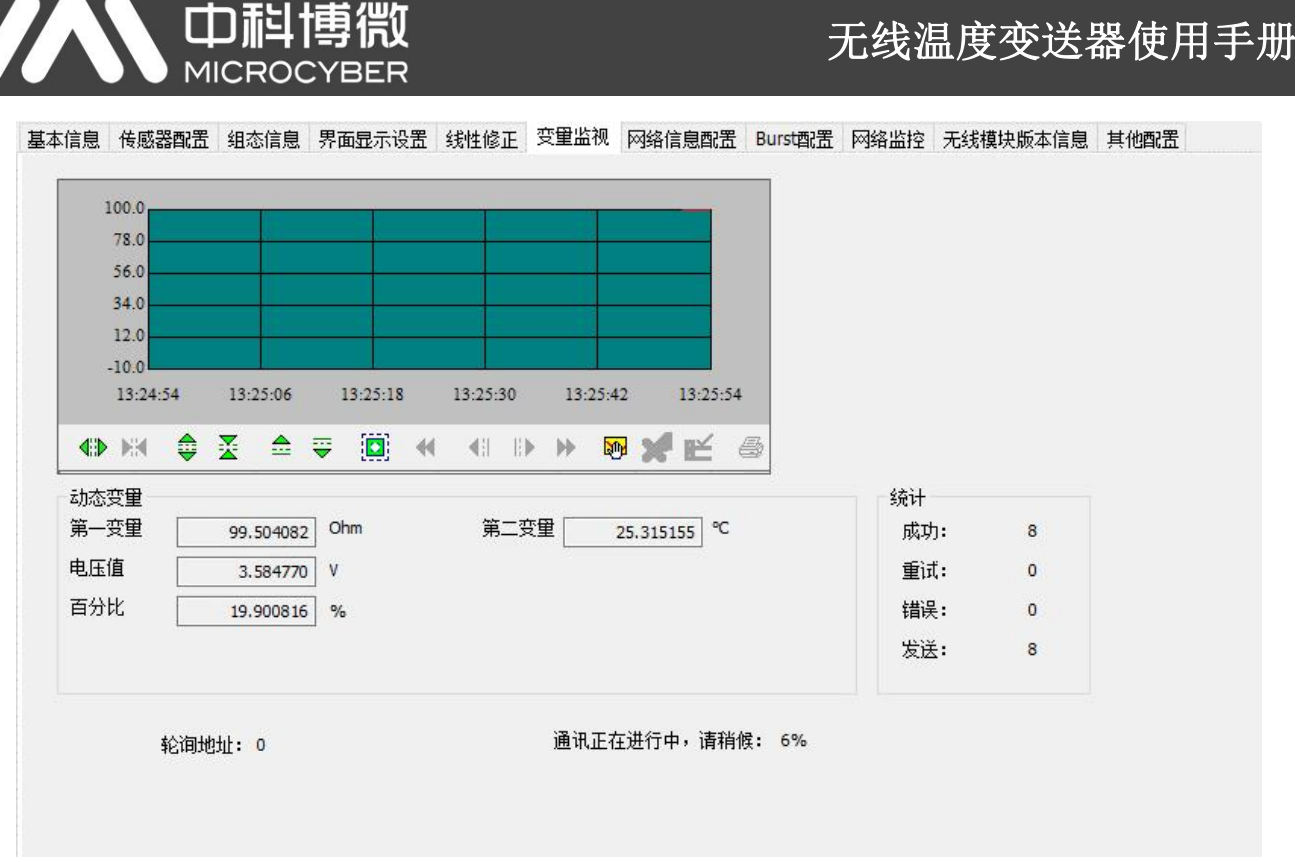

图 5. 7 变量监视

#### <span id="page-15-0"></span>5.2.8 网络信息配置

设备入网需要配置设备的加入密钥及网络 ID,设备的网络 ID 和加入密钥必须与网关保持一致(详见 G1100 WirelessHART 智能网关使用手册),网络 ID 和加入密钥可从智能无线网关中的设置 *>* 无线网络设 置页面上获取, 如图 5.8 所示。点击组态软件的"网络信息配置", 将获取到的加入密钥和网络 ID 填入到 相应的位置上,选择加入模式为"Join now",设备准备入网。

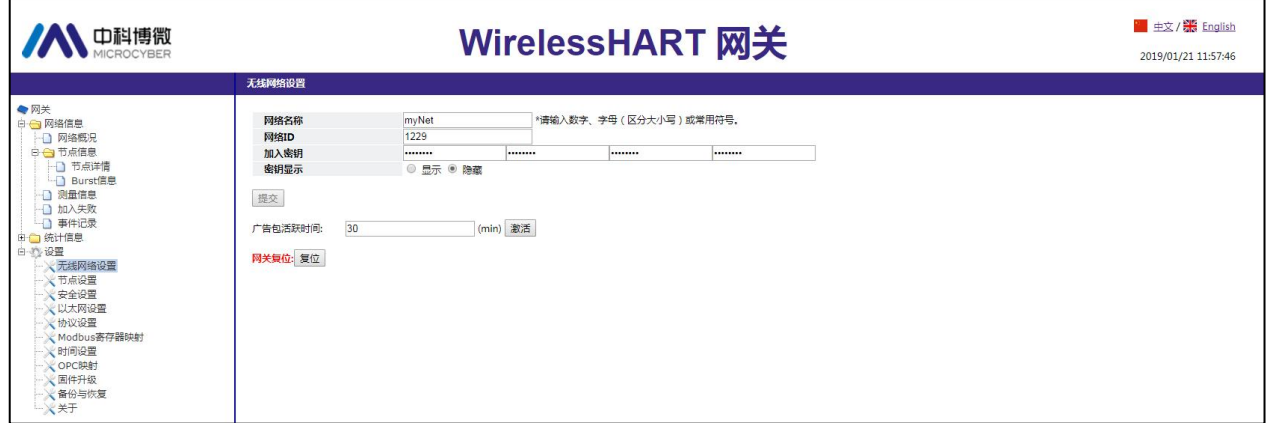

#### 图 5. 8 无线网络信息

## 无线温度变送器使用手册

基本信息 传感器配置 组态信息 界面显示设置 线性修正 变量监视 网络信息配置 Burst配置 网络监控 无线模块版本信息 其他配置

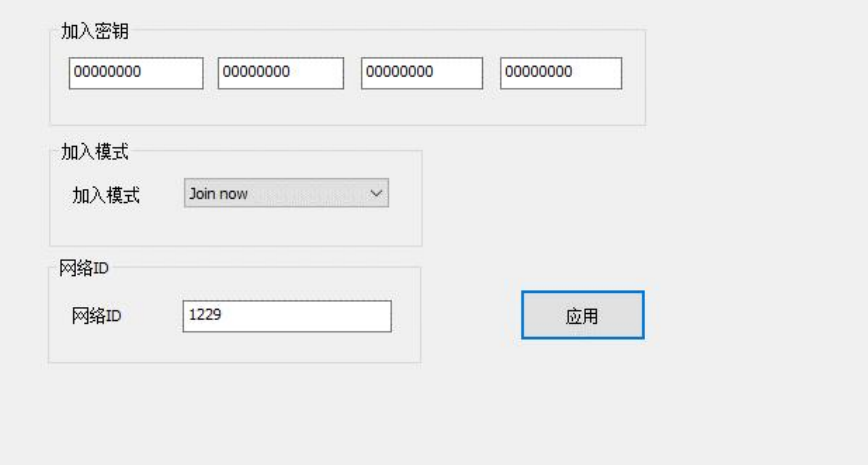

图 5. 9 无线网络信息配置

#### <span id="page-16-0"></span>5.2.9 Burst 配置

中科博

无线温度变送器采用 Burst 方式定时将设备数据传输到网关中, 在 WirelessHARTMPT 组态软件和无线 网关中均可以配置 Burst 信息,如图 5.10 所示。Burst 消息支持 0~3 共 4 种消息, 4 种消息模式相互独立。 Burst 周期支持 1s、2s、4s、8s、16s、32s、60s~3600s。触发框中可以修改触发模式和设备变量及单位,无 线温度变送器仅支持连续触发模式。设备变量仅在 Burst 命令为 9 时激活,可以修改 Burst 传输的变量。命 令代码支持命令 1、2、3、9、33、48 共六种命令。将 Burst 模式切换为 ON, Burst 模式开启。当设备入网 后,开启 Burst 模式,需要等待一定的延迟启动时间。

基本信息 传感器配置 组态信息 界面显示设置 线性修正 变量监视 网络信息配置 Burst配置 网络监控 无线模块版本信息 其他配置

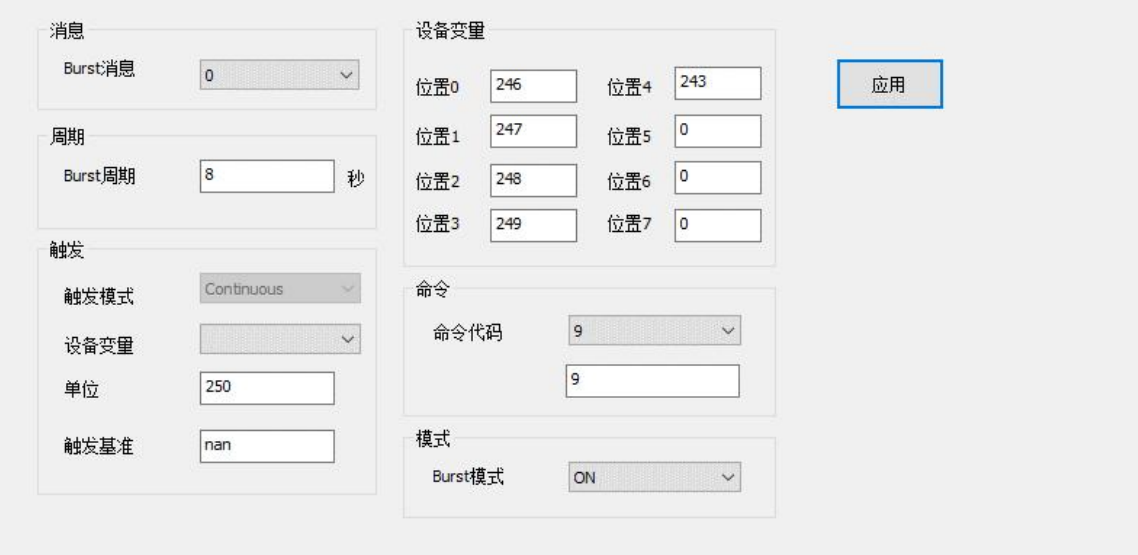

图 5. 10 Burst 配置

#### <span id="page-16-1"></span>5.2.10 网络监控

查看设备入网状态可以点击网络监控进行查看,如图 5. 11 所示。正常入网过程需要 2~5 分钟,入网时 长取决于同一网络下的网络设备数量及设备距离网关的距离。当状态参数栏中的无限模式显示"Operational" 时,设备入网成功,此时进入网关页面,可以看到设备已经入网。

## 无线温度变送器使用手册

基本信息 传感器配置 组态信息 界面显示设置 线性修正 变量监视 网络信息配置 Burst配置 网络监控 无线模块版本信息 其他配置

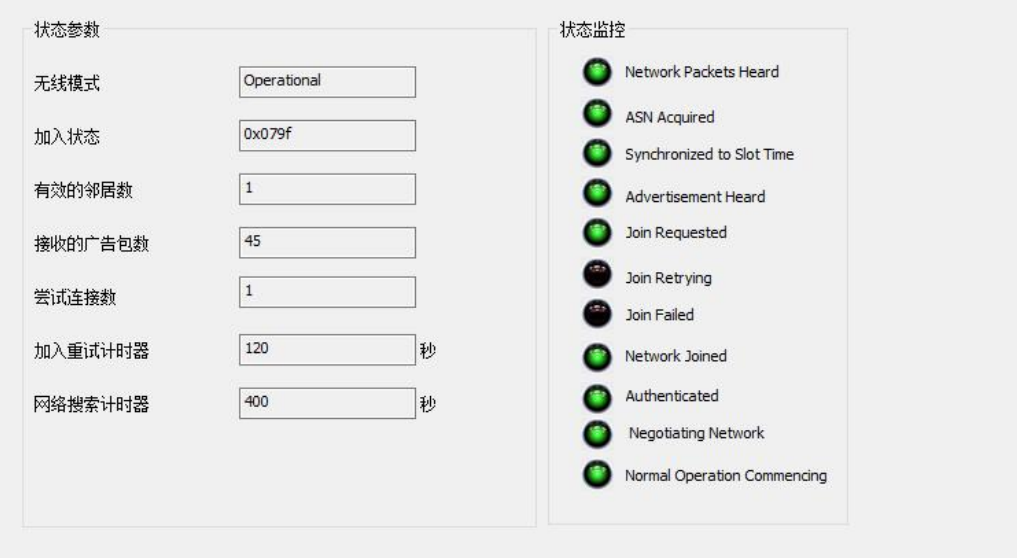

图 5.11 网络监控

#### 5.2.11 无线模块版本信息

<span id="page-17-0"></span>在此页面可查看无线模块的软硬件版本信息。

● 中科博微

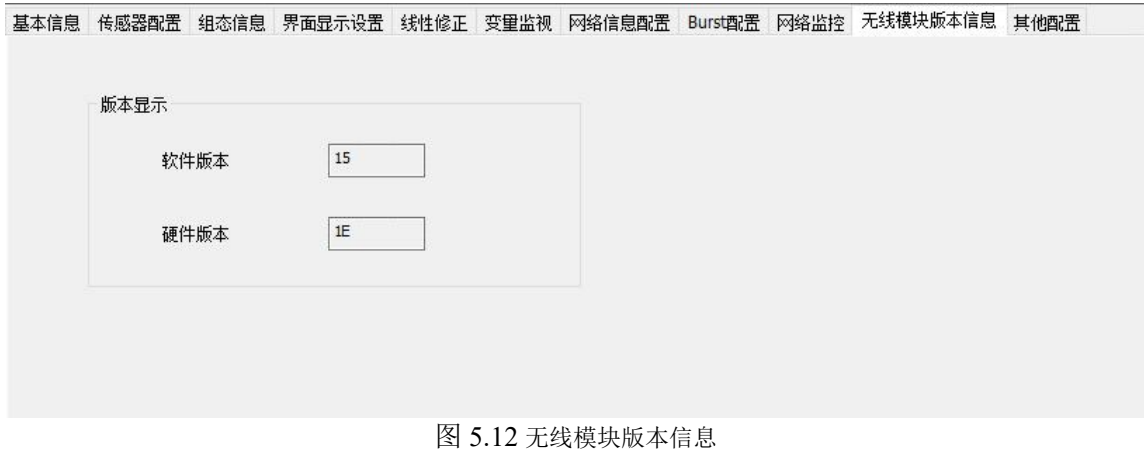

#### <span id="page-17-1"></span>5.2.12 其他配置

其他配置页面可以开启或关闭接收灵敏度,如果网关与设备距离过远或信号强度有限,可以开启接收 灵敏度,发射功率默认为 10dBm。

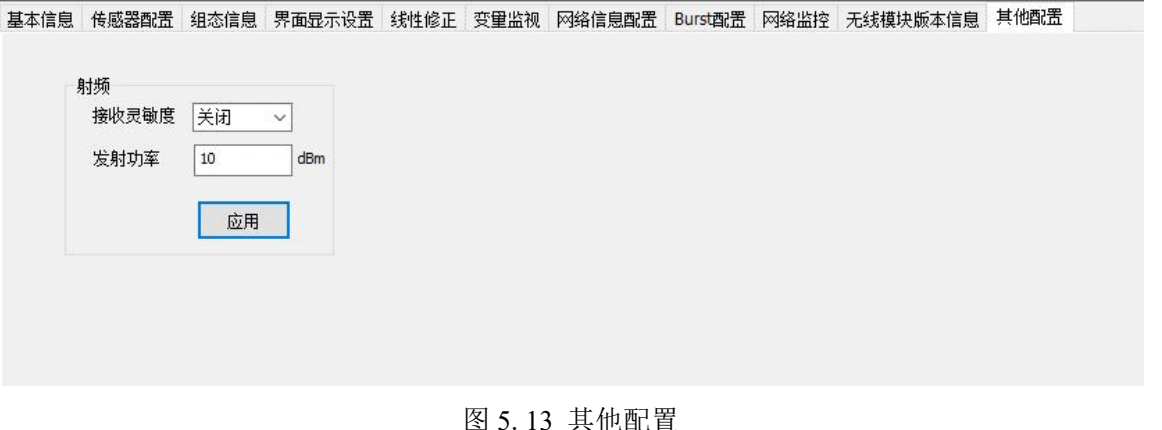

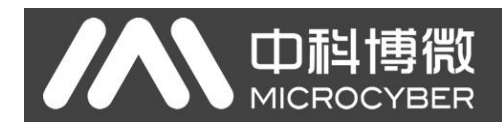

### <span id="page-18-0"></span>第6章 现场调校

#### <span id="page-18-1"></span>6.1 液晶与按键说明

无线温度变送器配有 LCD 液晶和本地按键调校功能,用户可以在本地对无线温度变送器进行丰富的参 数调校。

LCD 液晶显示器, 用于变量显示, 如图 6.1 所示。

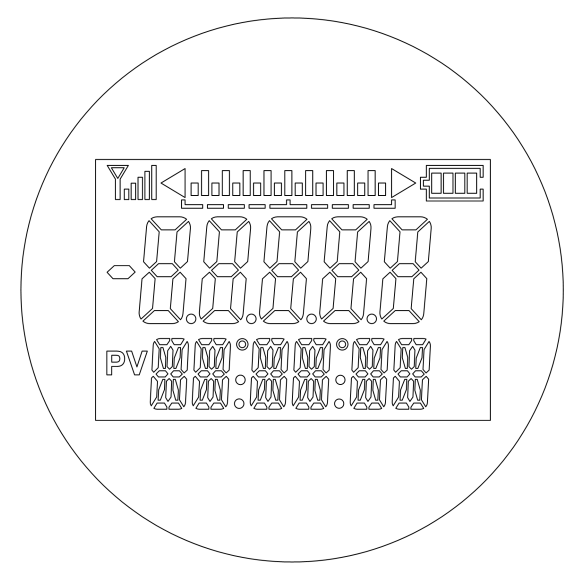

图 6. 1 显示屏信息

LCD 显示屏主要有 6 个部分组成, 见下表:

| 表 6.1          |                                                                                                    |        |
|----------------|----------------------------------------------------------------------------------------------------|--------|
| 序号             | 显示                                                                                                    | 描述     |
|                |                                                                                                    | 无线信号强度 |
| $\overline{2}$ | 'nι<br>IП<br>$\equiv$<br>$\qquad \qquad \qquad$<br>—                                                                                                    | 主变量百分比 |
| 3              |                                                                                                    | 电池电量   |
| $\overline{4}$ | 11                                                                                                    | 温度值    |
| 5              | D,                                                                                                    | 主变量标识  |
| 6              | <b>RW</b><br>$\overline{\mathbb{R}\mathbb{Z}}$<br>$\circledcirc$<br>©<br>77<br>생생<br><b>UNUU</b><br><b>UNUL</b><br>$\frac{1}{\sqrt{2}}$<br>$\bigcirc$<br>$\circ$<br><b>WW</b><br>wy<br>必必<br>v≚YäV<br>$\circ$ | 温度单位   |

在正常操作过程中,LCD 显示屏将始终显示温度值(PV 值)。如下图,左侧为无线设备未入网显示屏 示意图(无信号强度显示),右侧为无线设备入网显示屏示意图(有信号强度显示)。

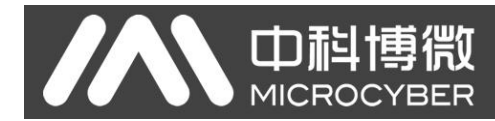

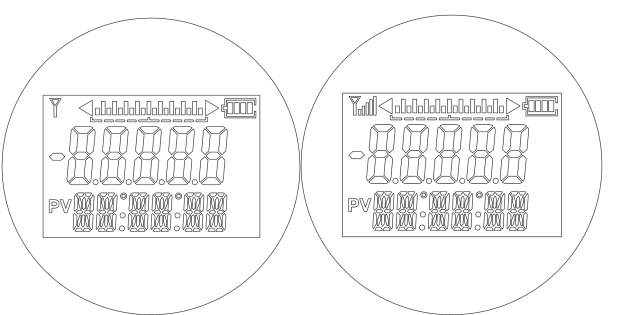

图 6. 2 显示屏示意图

按键总共有 3 个, 【M】、【S】、【Z】键, 【M】键为模式键, 主要负责"功能选择"、"光标移动"和"确 定"。【S】和【Z】键为输入调整键,主要负责"菜单的前后翻动"和"数值的加减"。

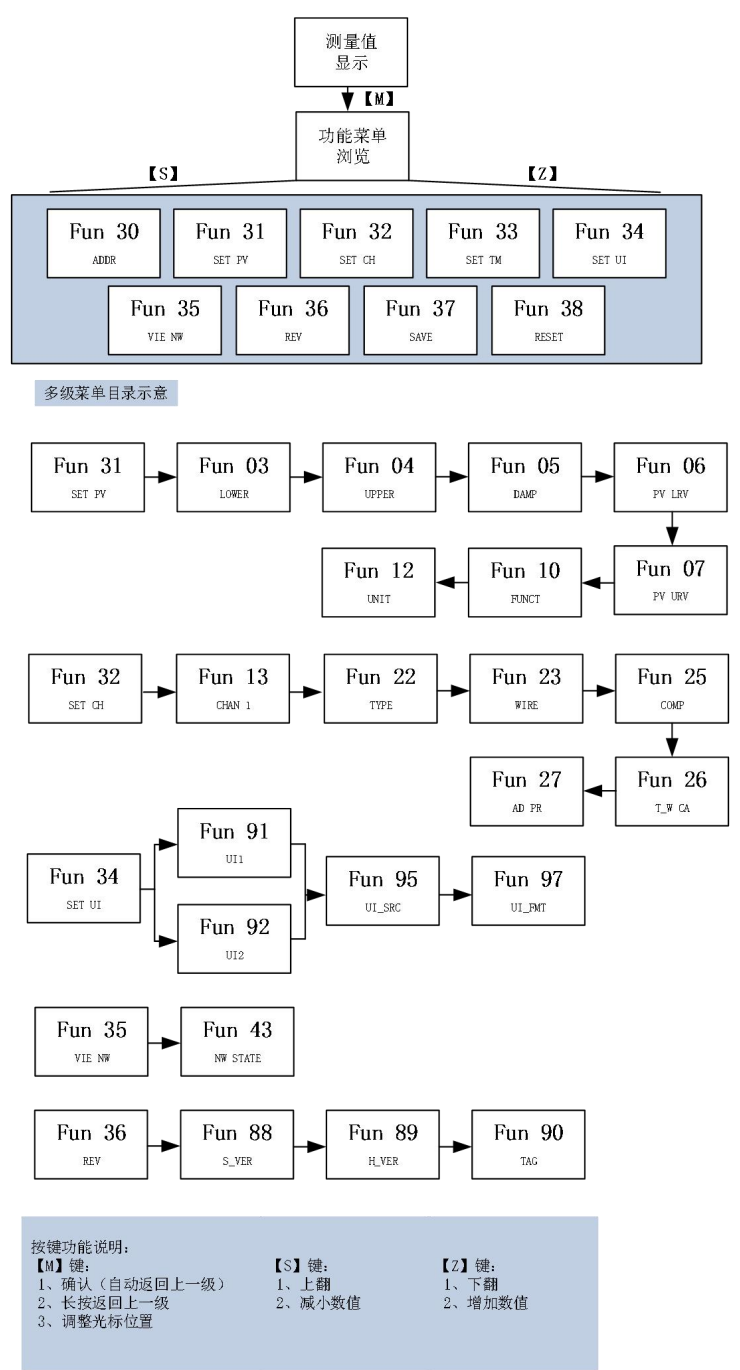

图 6. 3 功能菜单示意图

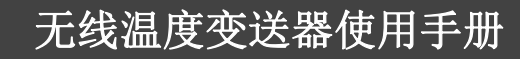

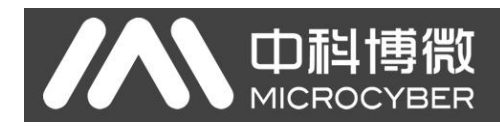

#### <span id="page-20-0"></span>第7章 维护与维修

#### 7.1 电池更换

<span id="page-20-1"></span>在参考条件下,电源模块的预期寿命是 3 年。当需要更换电源模块时,请执行以下步骤。

- 1. 卸下外壳后盖。
- 2. 拔掉电源线。
- 3. 更换电源模块。
- 4. 拧紧外壳后盖并验证操作。

#### <span id="page-20-2"></span>7.2 搬运注意事项

电源模块包含一块 3.6V 锂电池,在正常条件下,只要电池和电池组保持完整,不会发生反应。应防止 热损害、电气损害或机械损害。应保护触点,防止过早放电。

电源模块应存储在洁净干燥的地点。为了使电源模块使用寿命达到最长,存放温度不应超过 30 °C (86 °F)。搬运时应当小心,如果从超过 5 米 (15 英尺)的高度坠落,则可能会损坏。

#### <span id="page-20-3"></span>7.3 环境考虑因素

像任何电池一样,应参考当地的环保规定,以正确管理用尽的电池。若没有特殊的要求,建议通过合 格的循环利用设施进行循环利用。

#### 7.4 装运注意事项

<span id="page-20-4"></span>本装置运送给您时并未连接电源模块。运送本装置前,请取下电源模块。

#### <span id="page-20-5"></span>7.5 异常处理

表 7. 1

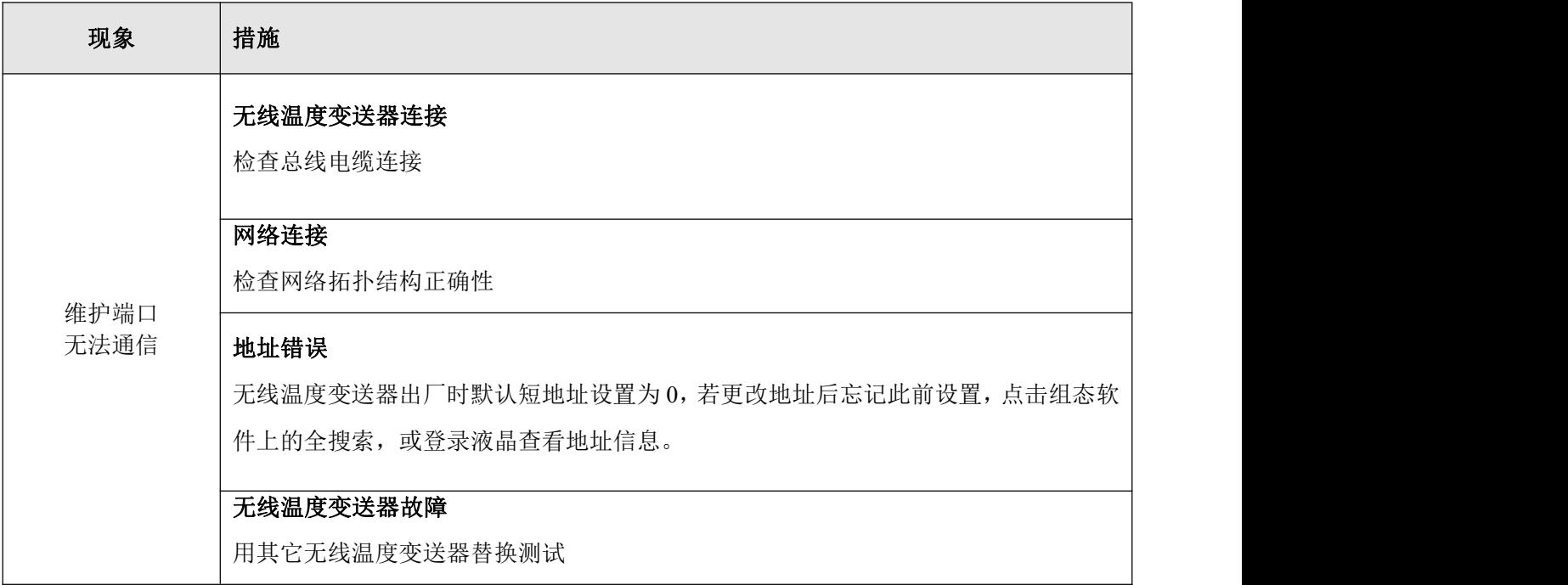

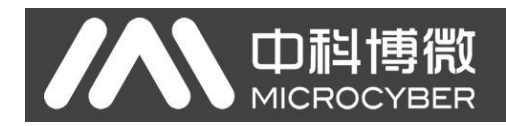

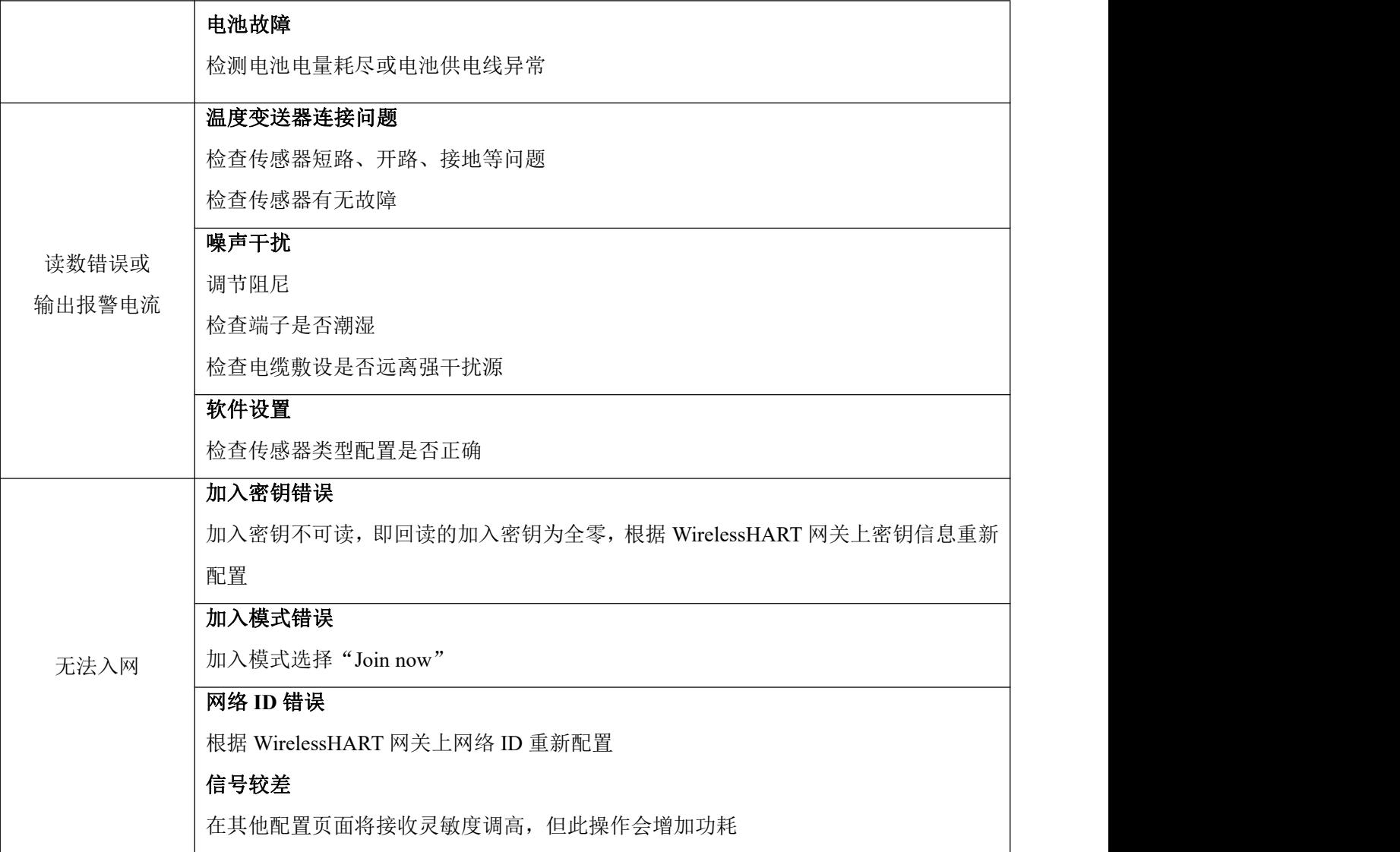

## <span id="page-22-0"></span>第8章 技术规格

#### <span id="page-22-1"></span>8.1 基本参数

表 8. 1

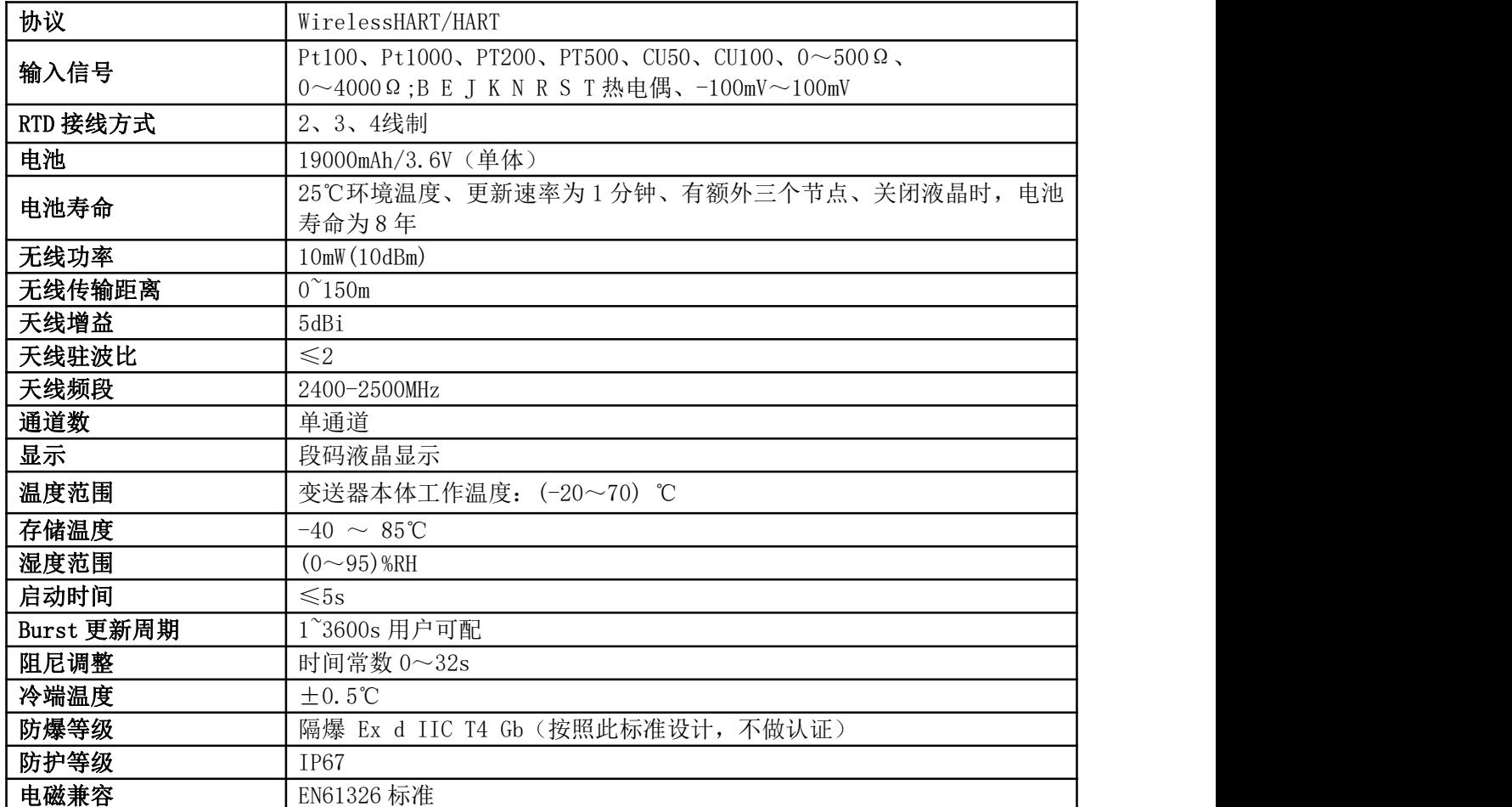

#### <span id="page-22-2"></span>8.2 热电阻技术指标

#### ● RTD 常温精度指标 (25℃)

表 8.2. 1

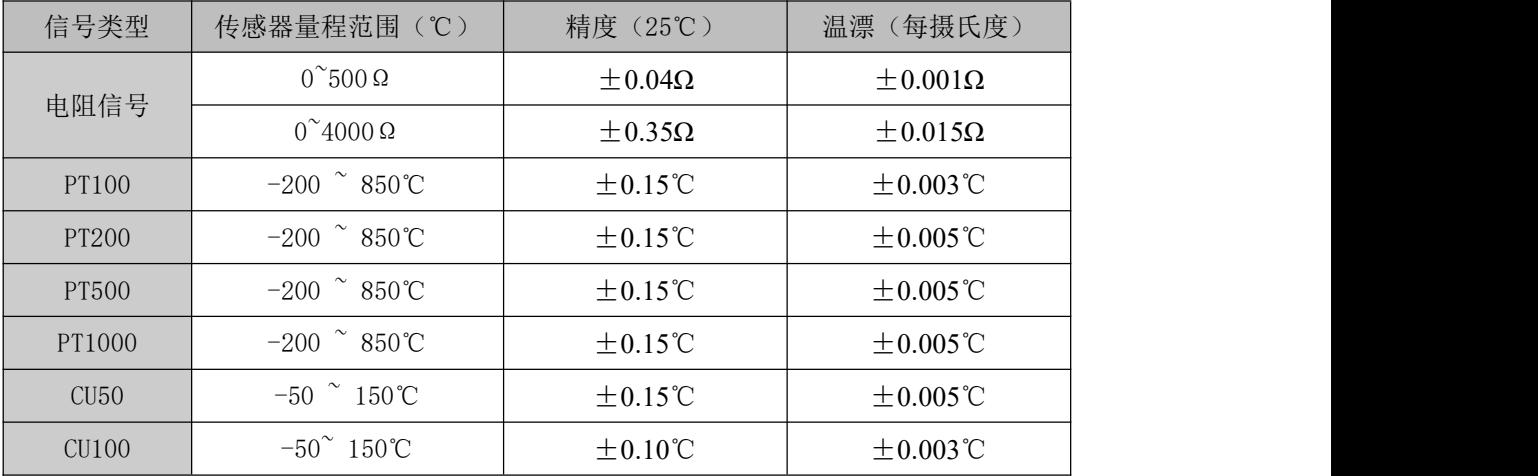

● RTD 其它技术指标

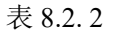

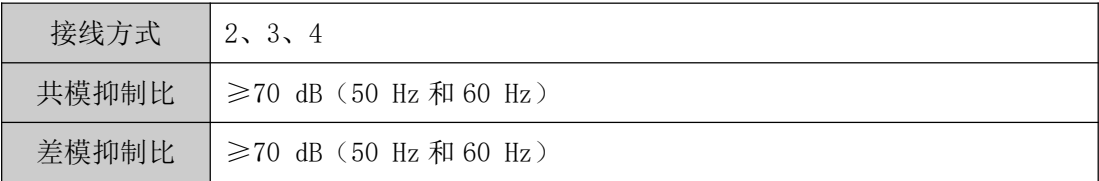

#### <span id="page-23-0"></span>8.3 热电偶技术指标

#### ● 热电偶常温精度指标 (25°C)

D耐博微

表 8.3. 1

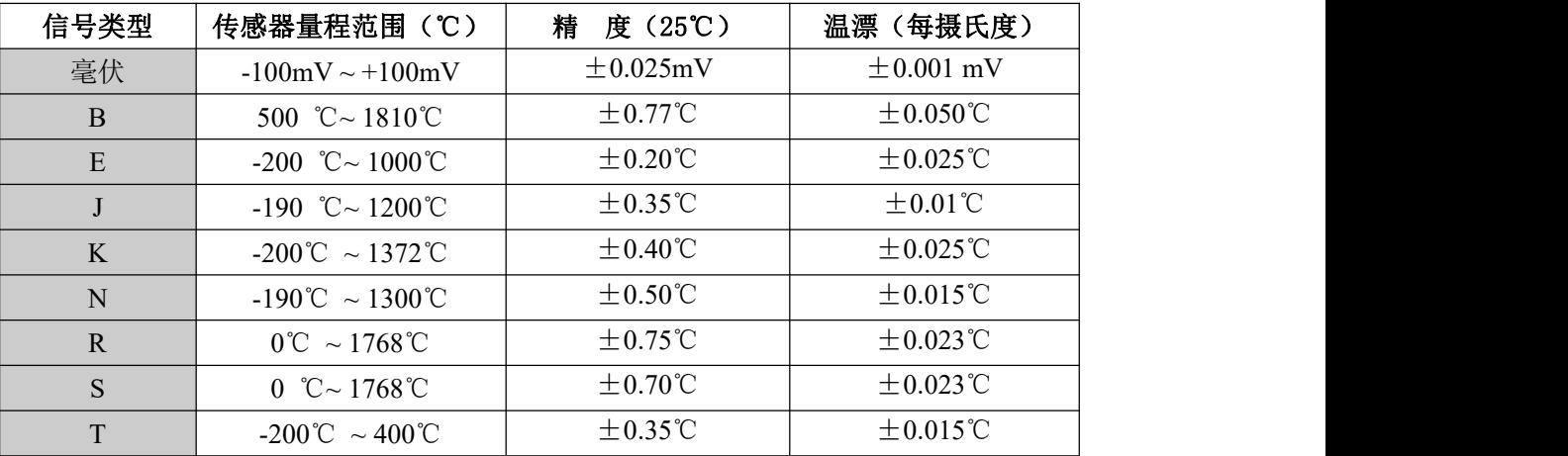

#### 热电偶其它技术指标

表 8.3. 2

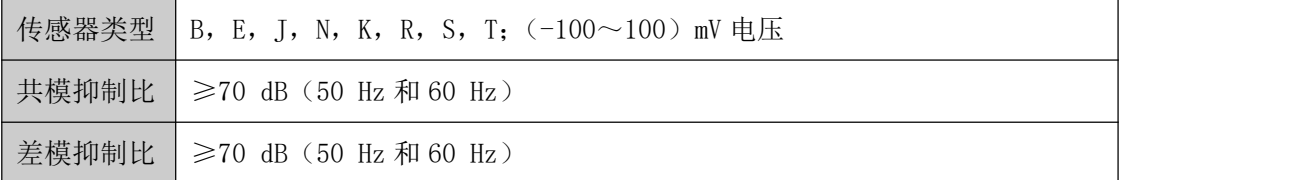

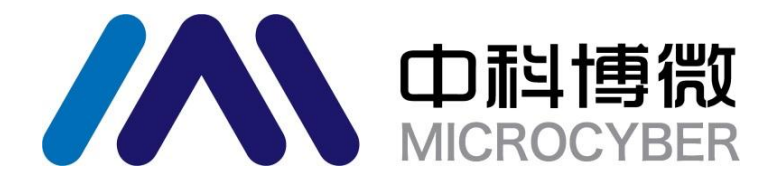

中 国 科 学 院 沈 阳 自 动 化 研 究 所 沈 阳 中 科 博 微 科 技 股 份 有 限 公 司 H t t p : / / w w w . m i c ro c y b e r . c n 地 址 : 中 国 **·** 沈 阳 **·** 浑 南 新 区 文 溯 街 **1 7 - 8** 号 邮编: 110179 电话: 0086-24-31217295 / 15840504862 传 真 : 0 0 8 6 - 2 4 - 3 1 2 1 7 2 9 3 EMAIL: services@microcyber.cn